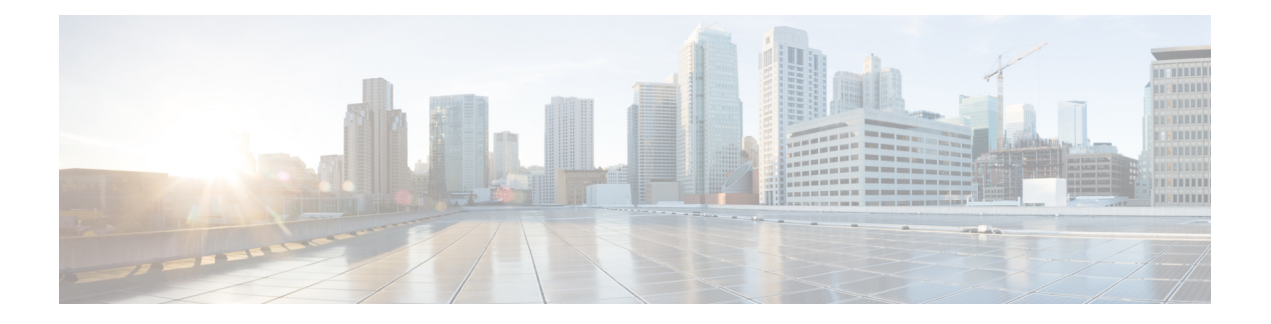

## **L2TP over IPsec**

この章では、ASA での L2TP over IPsec/IKEv1 の設定方法について説明します。

- L2TP over IPsec/IKEv1 VPN について (1 ページ)
- L2TP over IPsec のライセンス要件 (3 ページ)
- L2TP over IPsec を設定するための前提条件 (4 ページ)
- 注意事項と制約事項 (4 ページ)
- CLI での L2TP over Eclipse の設定 (6 ページ)
- L2TP over IPsec の機能履歴 (12 ページ)

## **L2TP over IPsec/IKEv1 VPN** について

 $\mathscr{P}$ 

Layer 2 Tunneling Protocol (L2TP; レイヤ 2 トンネリング プロトコル)は、リモート クライア ントがパブリック IP ネットワークを使用して、企業のプライベート ネットワーク サーバーと 安全に通信できるようにする VPN トンネリング プロトコルです。L2TP は、データのトンネ リングに PPP over UDP (ポート 1701) を使用します。

L2TP プロトコルは、クライアント/サーバー モデルを基本にしています。機能は L2TP ネット ワークサーバー (LNS) と L2TP アクセス コンセントレータ (LAC) に分かれています。LNS は、通常、ルータなどのネットワーク ゲートウェイで実行されます。一方、LAC は、ダイヤ ルアップの Network Access Server (NAS; ネットワーク アクセス サーバー)や、Microsoft Windows、Apple iPhone、または Android などの L2TP クライアントが搭載されたエンドポイン ト デバイスで実行されます。

リモート アクセスのシナリオで、IPsec/IKEv1 を使用する L2TP を設定する最大の利点は、リ モート ユーザーがゲートウェイや専用回線を使わずにパブリック IP ネットワークを介して VPNにアクセスできることです。これにより、実質的にどの場所からでもPOTSを使用してリ モート アクセスが可能になります。この他に、Cisco VPN Client ソフトウェアなどの追加のク ライアント ソフトウェアが必要ないという利点もあります。

L2TP over IPsec は、IKEv1 だけをサポートしています。IKEv2 はサポートされていませ  $h_{\rm o}$ (注)

IPsec/IKEv1 を使用する L2TP の設定では、事前共有キーまたは RSA シグニチャ方式を使用す る証明書、および(スタティックではなく)ダイナミック クリプト マップの使用がサポート されます。ただし、ここで説明する概要手順では、IKEv1、および事前共有キーまたはRSA署 名の設定が完了していることを前提にしています。事前共有キー、RSA、およびダイナミック クリプト マップの設定手順については、一般的操作用コンフィギュレーション ガイドの第 41 章「Digital Certificates」を参照してください。

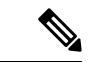

ASAでIPsecを使用するL2TPを設定すると、Windows、MAC OS X、AndroidおよびCisco IOS などのオペレーティング システムに統合されたネイティブ VPN クライアントと LNS が相互運用できるようになります。IPsec を使用する L2TP だけをサポートしています。 ネイティブ L2TP は、ASA では対応していません。Windows クライアントがサポートし ているIPsecセキュリティアソシエーションの最短ライフタイムは、300秒です。ASAで ライフタイムを 300 秒未満に設定している場合、Windows クライアントはこの設定を無 視して、300 秒のライフタイムに置き換えます。 (注)

## **IPsec** の転送モードとトンネル モード

ASA は、デフォルトで IPsec トンネル モードを使用します。このモードでは、元の IP データ グラム全体が暗号化され、新しいIPパケットのペイロードになります。このモードでは、ルー タなどのネットワーク デバイスが IPsec のプロキシとして動作できます。つまり、ルータがホ ストに代わって暗号化を行います。送信元ルータがパケットを暗号化し、IPsec トンネルを使 用して転送します。宛先ルータは元の IP データグラムを復号化し、宛先システムに転送しま す。トンネルモードの大きな利点は、エンドシステムを変更しなくてもIPsecを利用できると いうことです。また、トラフィック分析から保護することもできます。トンネルモードを使用 すると、攻撃者にはトンネルのエンドポイントしかわからず、トンネリングされたパケットの 本来の送信元と宛先はわかりません(これらがトンネルのエンドポイントと同じ場合でも同 様)。

ただし、Windows の L2TP/IPsec クライアントは、IPsec 転送モードを使用します。このモード では IP ペイロードだけが暗号化され、元の IP ヘッダーは暗号化されません。このモードに は、各パケットに数バイトしか追加されず、パブリックネットワーク上のデバイスに、パケッ トの最終的な送信元と宛先を認識できるという利点があります。次の図に、IPsec のトンネル モードと転送モードの違いを示します。

図 **<sup>1</sup> : IPsec** のトンネル モードと転送モード

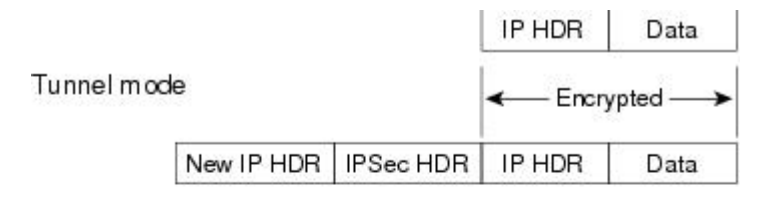

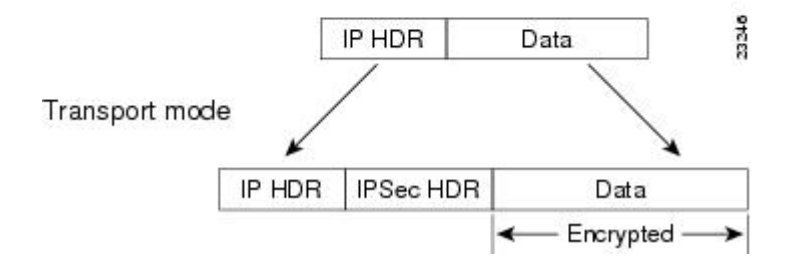

WindowsのL2TPおよびIPsecクライアントからASAに接続するには、**crypto ipsec transform-set trans\_name mode transport** コマンドを使用してトランスフォーム セット用に IPsec 転送モード を設定する必要があります。このコマンドは、設定手順で使用されます。**.**

ASA は、スプリットトンネル アクセスリストで 28 を超える ACE をプッシュすることは できません。 (注)

このような転送が可能になると、中間ネットワークでの特別な処理(たとえば OoS)を、IP ヘッダーの情報に基づいて実行できるようになります。ただし、レイヤ4ヘッダーが暗号化さ れるため、パケットの検査が制限されます。転送モードでは、IP ヘッダーがクリア テキスト で送信されると、攻撃者に何らかのトラフィック分析を許すことになります。

## **L2TP over IPsec** のライセンス要件

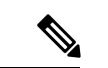

(注) この機能は、ペイロード暗号化機能のないモデルでは使用できません。

IKEv2 を使用した IPsec リモート アクセス VPN には、別途購入可能な AnyConnect Plus または Apex ライセンスが必要です。IKEv1 を使用した IPsec リモート アクセス VPN および IKEv1 ま たは IKEv2 を使用した IPsec サイト間 VPN では、基本ライセンスに付属の Other VPN ライセ ンスが使用されます。モデルごとの最大値については、「[CiscoASASeriesFeatureLicenses](https://www.cisco.com/c/en/us/td/docs/security/asa/roadmap/licenseroadmap.html)」を 参照してください。

## **L2TP over IPsec** を設定するための前提条件

L2TP over IPsec の設定については、次の前提条件があります。

- •グループ ポリシー:デフォルトグループ ポリシー(DfltGrpPolicy)またはユーザー定義 グループポリシーをL2TP/IPsec接続に対して設定できます。どちらの場合も、L2TP/IPsec トンネリングプロトコルを使用するには、グループポリシーを設定する必要があります。 L2TP/IPsec トンネリング プロトコルがユーザー定義グループ ポリシーに対して設定され ていない場合は、DfltGrpPolicy を L2TP/IPsec トンネリング プロトコルに対して設定し、 ユーザー定義グループ ポリシーにこの属性を継承させます。
- 接続プロファイル:「事前共有キー」認証を実行する場合は、デフォルトの接続プロファ イル(トンネル グループ)、DefaultRAGroup を設定する必要があります。証明書ベース の認証を実行する場合は、証明書 ID に基づいて選択できるユーザー定義接続プロファイ ルを使用できます。
- IP接続性をピア間で確立する必要があります。接続性をテストするには、エンドポイント から ASA への IP アドレスの ping と、ASA からエンドポイントへの IP アドレスの ping を 実行します。
- 接続パス上のどの場所でも、UDP ポート 1701 がブロックされていないことを確認してく ださい。
- Windows 7 のエンドポイント デバイスが、SHA のシグニチャ タイプを指定する証明書を 使用して認証を実行する場合、シグニチャ タイプは、ASA のシグニチャ タイプと SHA1 または SHA2 のいずれかが一致している必要があります。

## 注意事項と制約事項

この項では、この機能のガイドラインと制限事項について説明します。

#### コンテキスト モードのガイドライン

シングル コンテキスト モードでサポートされています。

#### ファイアウォール モードのガイドライン

ルーテッド ファイアウォール モードでだけサポートされています。トランスペアレント モー ドはサポートされていません。

### フェールオーバーのガイドライン

L2TP over IPsec セッションはステートフル フェールオーバーではサポートされていません。

## **IPv6** のガイドライン

L2TP over IPsec に対してネイティブの IPv6 トンネル セットアップのサポートはありません。

#### すべてのプラットフォームでのソフトウェアの制限

現時点では、IPsec トンネルを介した 4096 L2TP のみをサポートしています。

## 認証のガイドライン

ローカル データベースの場合、ASA は、PPP 認証方式として PAP および Microsoft CHAP の バージョン 1 と 2 だけをサポートします。EAP と CHAP は、プロキシ認証サーバーによって 実行されます。そのため、リモート ユーザーが **authentication eap-proxy** または **authentication chap** コマンドで設定したトンネル グループに所属している場合、ASA でローカル データベー スを使用するように設定すると、このユーザーは接続できなくなります。

#### サポートされている **PPP** 認証タイプ

ASA 上の L2TP over IPsec 接続は、次の図に示す PPP 認証タイプだけをサポートします。

### 表 **<sup>1</sup> : AAA** サーバー サポートと **PPP** 認証タイプ

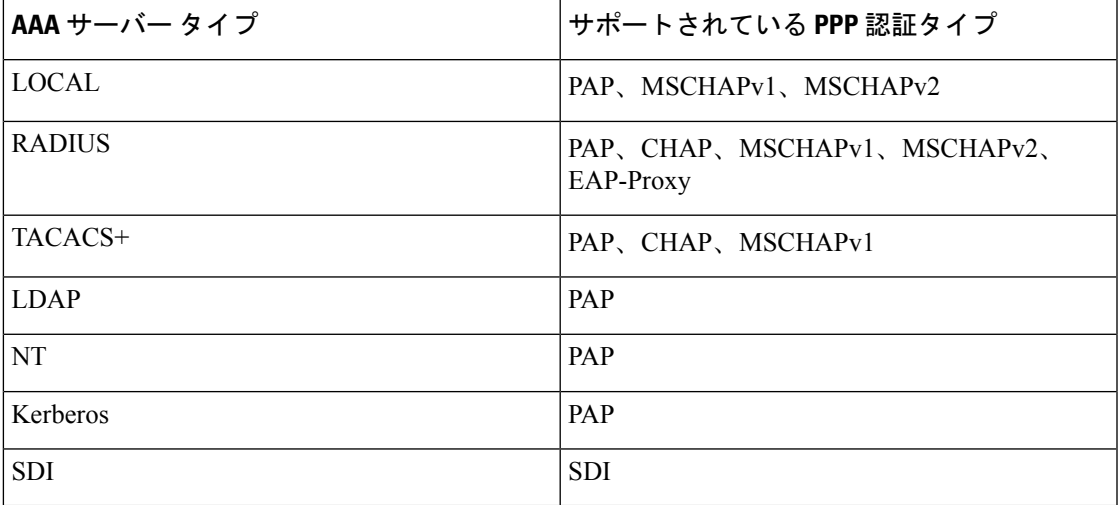

#### 表 **2 : PPP** 認証タイプの特性

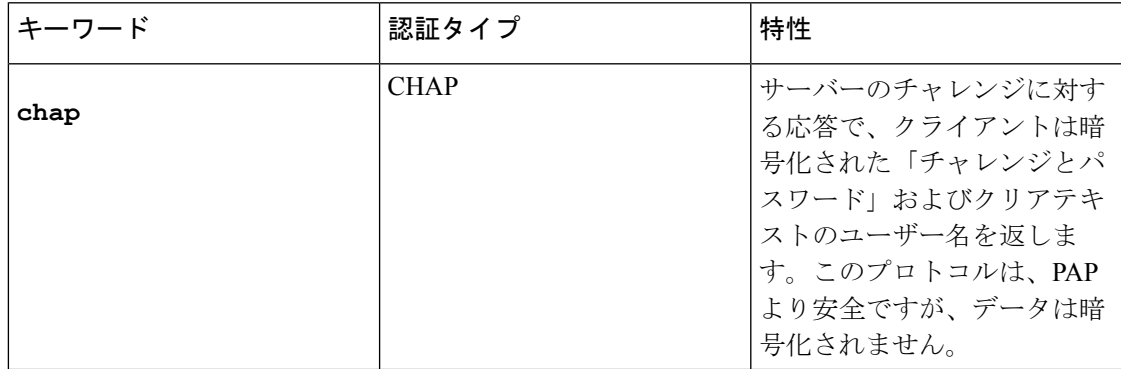

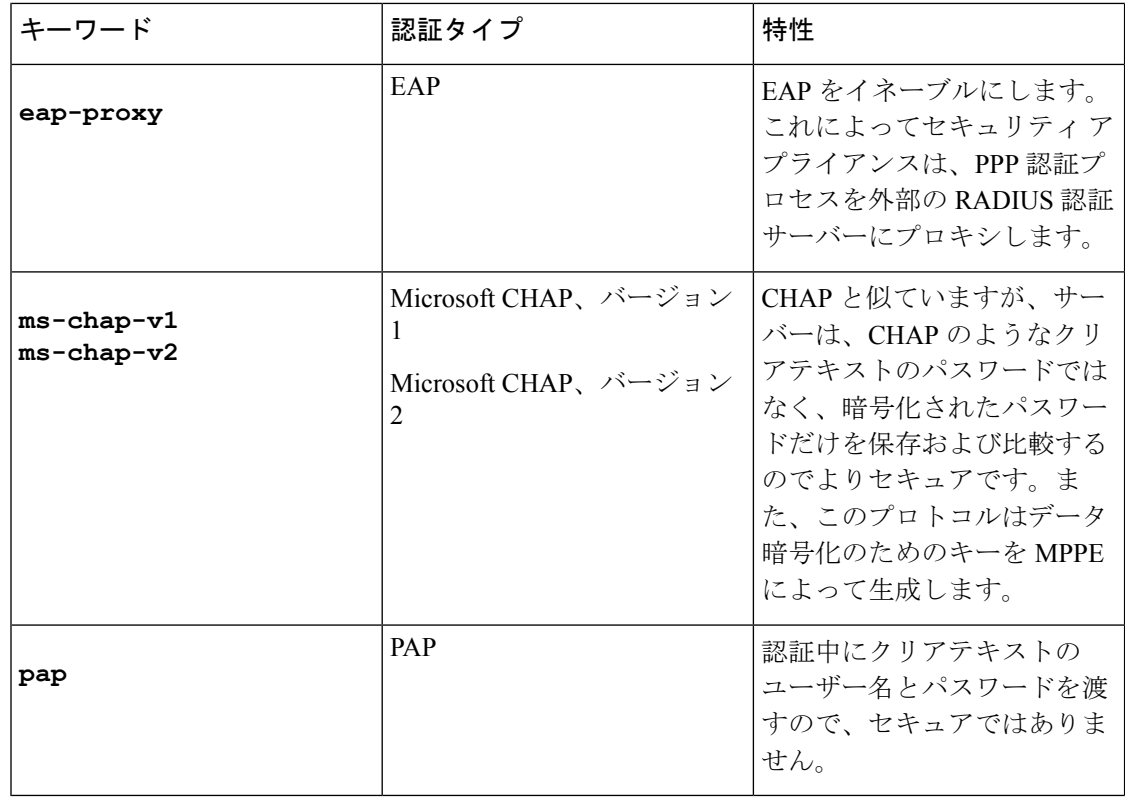

## **CLI** での **L2TP over Eclipse** の設定

ネイティブ VPN クライアントが L2TP over Eclipse プロトコルを使用して ASA に VPN 接続で きるように IKEv1 (ISAKMP) ポリシーを設定する必要があります。

- IKEv1 フェーズ 1:SHA1 ハッシュ方式を使用する AES 暗号化。
- Eclipse フェーズ 2:SHA ハッシュ方式を使用する AES 暗号化
- PPP 認証: PAP、MS-CHAPv1、または MSCHAPv2(推奨)
- 事前共有キー(iPhone の場合に限る)

## 手順

ステップ **1** 特定の ESP 暗号化タイプおよび認証タイプで、トランスフォーム セットを作成します。 **crypto ipsec ike\_versiontransform-set** *transform\_name ESP\_Encryption\_Type ESP\_Authentication\_Type* 例:

**crypto ipsec ikev1 transform-set my-transform-set-ikev1 esp-aes esp-sha-hmac**

ステップ **2** Eclipse にトンネルモードではなく転送モードを使用するように指示します。

#### **crypto ipsec ike\_version transform-set** *trans\_name* **mode transport**

例:

**crypto ipsec ikev1 transform-set my-transform-set-ikev1 mode transport**

ステップ **3** L2TP/Eclipse を vpn トンネリングプロトコルとして指定します。

### **vpn-tunnel-protocol** *tunneling\_protocol*

## 例:

hostname(config)# **group-policy DfltGrpPolicy attributes** hostname(config-group-policy)# **vpn-tunnel-protocol l2tp-ipsec**

ステップ **4** (任意)適応型セキュリティアプライアンスにDNSサーバーIPアドレスをグループポリシー のクライアントに送信するように指示します。

**dns value** [**none** | *IP\_Primary* | *IP\_Secondary*]

### 例:

hostname(config)# **group-policy DfltGrpPolicy attributes** hostname(config-group-policy)# **dns value 209.165.201.1 209.165.201.2**

ステップ **5** (任意) 適応型セキュリティ アプライアンスに WINS サーバー IP アドレスをグループ ポリ シーのクライアントに送信するように指示します。

**wins-server value** [**none** | *IP\_primary* [*IP\_secondary*]]

## 例:

hostname(config)# **group-policy DfltGrpPolicy attributes** hostname (config-group-policy)# **wins-server value 209.165.201.3 209.165.201.4**

ステップ **6** (任意) IP アドレス プールを作成します。

**ip local pool** *pool\_name starting\_address*-*ending\_address* **mask** *subnet\_mask*

#### 例:

hostname(config)# **ip local pool sales\_addresses 10.4.5.10-10.4.5.20 mask 255.255.255.0**

ステップ **7** (任意) IP アドレス プールを接続プロファイル(トンネル グループ)と関連付けます。

## **address-pool** *pool\_name*

## 例:

hostname(config)# **tunnel-group DefaultRAGroup general-attributes** hostname(config-tunnel-general)# **address-pool sales\_addresses**

ステップ **8** グループ ポリシーの名前を接続プロファイル(トンネル グループ)にリンクします。

#### **default-group-policy** name

## 例:

hostname(config)# **tunnel-group DefaultRAGroup general-attributes** hostname(config-tunnel-general)# **default-group-policy DfltGrpPolicy**

ステップ **9** L2TPoverIPSec接続を試行するユーザーを確認する認証サーバーを指定します。サーバーが使 用できない場合に認証をローカル認証にフォールバックする場合は、コマンドの末尾にLOCAL を追加します。

**authentication-server-group** *server\_group* [**local**]

#### 例:

hostname(config)# **tunnel-group DefaultRAGroup general-attributes** hostname(config-tunnel-general)# **authentication-server-group sales\_server LOCAL**

ステップ **10** L2TP over Eclipse 接続を試行するユーザーの認証方式を、接続プロファイル(トンネルグルー プ)に対して指定します。ローカル認証の実行に ASA を使用していない場合や、ローカル認 証にフォールバックする場合は、コマンドの末尾に LOCAL を追加します。

#### **authentication** *auth\_type*

例:

hostname(config)# **tunnel-group DefaultRAGroup ppp-attributes** hostname(config-ppp)# **authentication ms-chap-v1**

ステップ **11** 接続プロファイル(トンネル グループ)の事前共有キーを設定します。

**tunnel-group** *tunnel group name* **ipsec-attributes**

## 例:

hostname(config)# **tunnel-group DefaultRAGroup ipsec-attributes** hostname(config-tunnel-ipsec)# **ikev1 pre-shared-key cisco123**

ステップ **12** (任意) 接続プロファイル(トンネル グループ)に対して、L2TP セッション用に AAA アカ ウンティングの開始レコードと終了レコードを生成します。

**accounting-server-group** *aaa\_server\_group*

#### 例:

hostname(config)# **tunnel-group DefaultRAGroup general-attributes** hostname(config-tunnel-general)# **accounting-server-group sales\_aaa\_server**

ステップ **13** hello メッセージの間隔を(秒単位で)設定します。範囲は 10 ~ 300 秒です。デフォルト イン ターバルは 60 秒です。

#### **l2tp tunnel hello** *seconds*

#### 例:

hostname(config)# **l2tp tunnel hello 100**

ステップ **14** (任意) ESP パケットが 1 つ以上の NAT デバイスを通過できるように、NAT-Traversal をイ ネーブルにします。

> NAT デバイスの背後に適応型セキュリティアプライアンスへの L2TP over Eclipse 接続を試行 するL2TPクライアントが複数あると予想される場合、NAT-Traversalをイネーブルにする必要 があります。

### **crypto isakmp nat-traversal** *seconds*

NATトラバーサルをグローバルにイネーブルにするには、ISAKMPがグローバルコンフィギュ レーション モードでイネーブルになっていることを確認し(**crypto isakmp enable** コマンドで イネーブルにできます)、次に **crypto isakmp nat-traversal** コマンドを使用します。

例:

hostname(config)# **crypto ikev1 enable** hostname(config)# crypto **isakmp nat-traversal 1500**

ステップ **15** (任意) トンネル グループのスイッチングを設定します。トンネル グループのスイッチング により、ユーザーがプロキシ認証サーバーを使用して認証する場合に、VPN接続の確立が容易 になります。トンネル グループは、接続プロファイルと同義語です。

## **strip-group**

#### **strip-realm**

例:

hostname(config)# **tunnel-group DefaultRAGroup general-attributes** hostname(config-tunnel-general)# **strip-group** hostname(config-tunnel-general)# **strip-realm**

ステップ **16** (任意) ユーザー名 **jdoe**、パスワード **j!doe1** でユーザーを作成します。mschap オプショ ンは、パスワードを入力した後に、そのパスワードが Unicode に変換され、MD4 を使用して ハッシュされることを示します。

この手順が必要になるのは、ローカル ユーザー データベースを使用する場合だけです。

### **username** *name* **password** *password* **mschap**

例:

asa2(config)# **username jdoe password j!doe1 mschap**

ステップ **17** フェーズ 1 の IKE ポリシーを作成し、番号を割り当てます。

#### **crypto ikev1 policy** *priority*

#### **group** *Diffie-Hellman Group*

IKE ポリシーの設定可能なパラメータは数種類あります。ポリシーの Diffie-Hellman グループ も指定できます。ASA が IKE ネゴシエーションを完了するために、isakamp ポリシーが使用さ れます。

#### 例:

hostname(config)# **crypto ikev1 policy 14** hostname(config-ikev1-policy)# **group14**

## **Windows 7** のプロポーザルに応答するための **IKE** ポリシーの作成

Windows 7 の L2TP/IPsec クライアントは、ASA との VPN 接続を確立するために、数種類の IKE ポリシーのプロポーザルを送信します。Windows 7 の VPN ネイティブ クライアントから の接続を容易にするために、次の IKE ポリシーのいずれかを定義します。

ASA の L2TP over IPsec を設定する手順に従います。Windows 7 のネイティブ VPN クライアン トの IKE ポリシーを設定するには、このタスクに新しいステップを追加します。

#### 手順

ステップ **1** 既存の IKE ポリシーの属性と番号をすべて表示します。

## 例:

hostname(config)# **show run crypto ikev1**

ステップ **2** IKE ポリシーを設定します。number 引数には、設定する IKE ポリシーの番号を指定します。 この番号は、**show run crypto ikev1** コマンドの出力で表示されたものです。

## **crypto ikev1 policy** *number*

ステップ **3** 各 IPsec ピアの ID を確立し、事前共有キーを使用するために、ASA が使用する認証方式を設 定します。

## 例:

hostname(config-ikev1-policy)# **authentication pre-share**

ステップ **4** 2 つの IPsec ピア間で伝送されるユーザー データを保護する対称暗号化方式を選択します。 Windows 7 の場合は、 **aes aes-256**(128 ビット AES の場合)を選択します。

### **encryption**{|**aes**|**aes-256**}

ステップ **5** データの整合性を保証するハッシュ アルゴリズムを選択します。Windows 7 の場合は、SHA-1 アルゴリズムに **sha** を指定します。

### 例:

hostname(config-ikev1-policy)# **hash sha**

ステップ **6** Diffie-Hellman グループ識別番号を選択します。aes、aes-256 暗号化タイプには 14 を指定でき ます。

## 例:

hostname(config-ikev1-policy)# **group 14**

ステップ **7** SA ライフタイム(秒)を指定します。Windows 7 の場合は、86400 秒(24 時間)を指定しま す。

## 例:

hostname(config-ikev1-policy)# **lifetime 86400**

## **L2TP over IPsec** の設定例

次に、任意のオペレーティングシステム上のネイティブVPNクライアントとASAとの互換性 を保持するコンフィギュレーション ファイルのコマンドの例を示します。

```
ip local pool sales_addresses 209.165.202.129-209.165.202.158
group-policy sales_policy internal
group-policy sales_policy attributes
 wins-server value 209.165.201.3 209.165.201.4
dns-server value 209.165.201.1 209.165.201.2
vpn-tunnel-protocol l2tp-ipsec
tunnel-group DefaultRAGroup general-attributes
default-group-policy sales_policy
address-pool sales_addresses
tunnel-group DefaultRAGroup ipsec-attributes
pre-shared-key *
tunnel-group DefaultRAGroup ppp-attributes
no authentication pap
authentication chap
authentication ms-chap-v1
authentication ms-chap-v2
```

```
crypto ipsec ikev1 transform-set trans esp-aes esp-sha-hmac
crypto ipsec ikev1 transform-set trans mode transport
crypto dynamic-map dyno 10 set ikev1 transform-set trans
crypto map vpn 20 ipsec-isakmp dynamic dyno
crypto map vpn interface outside
crypto ikev1 enable outside
crypto ikev1 policy 10
authentication pre-share
```
encryption aes hash sha

group 14 lifetime 86400

# **L2TP over IPsec** の機能履歴

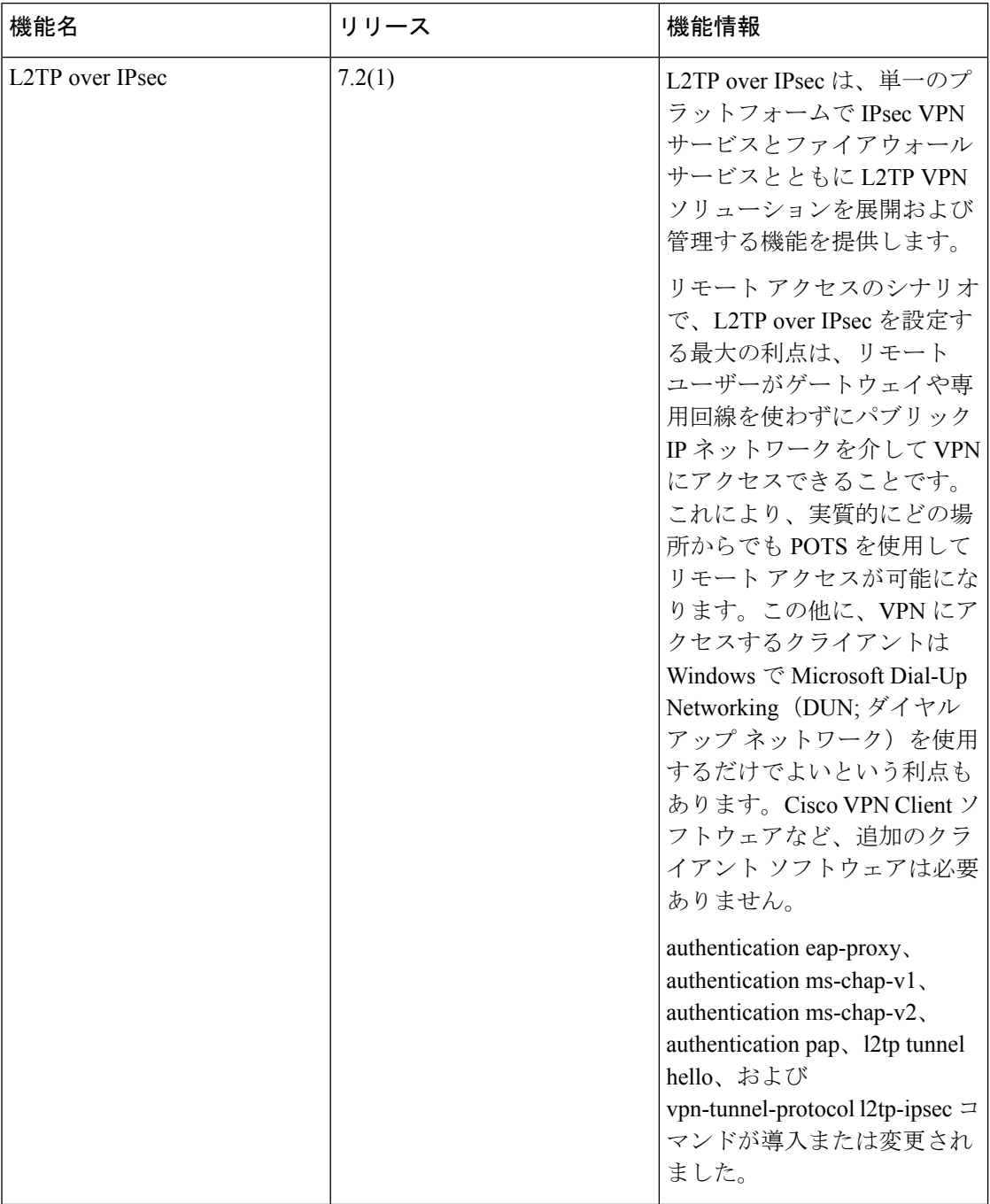

 $\mathbf{l}$ 

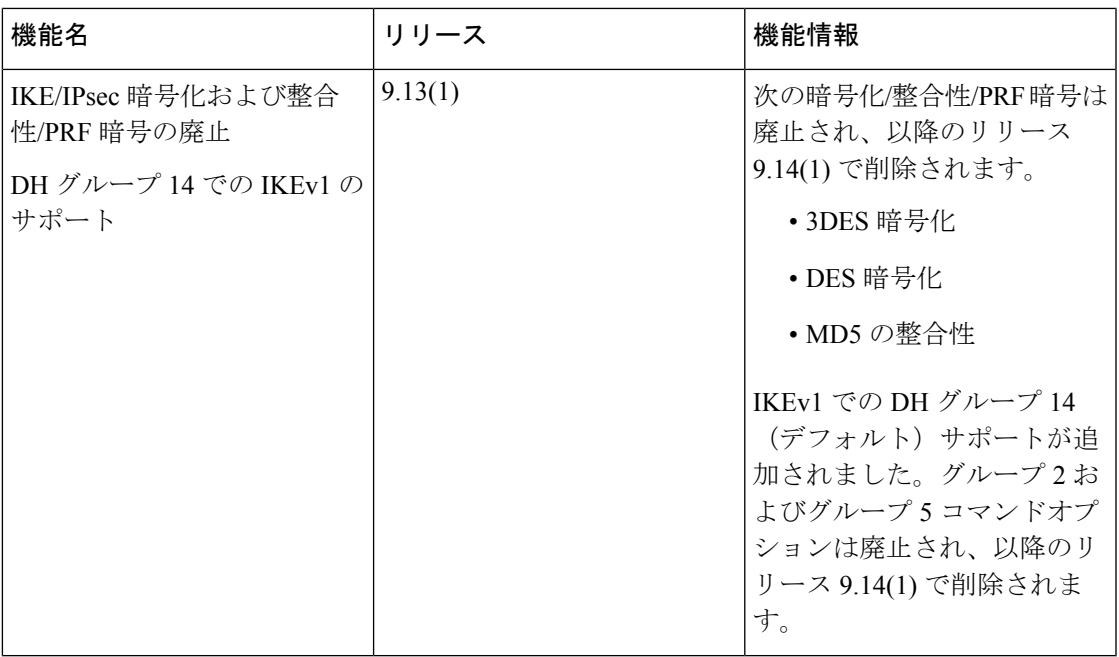

**L2TP over IPsec** の機能履歴

 $\mathbf I$ 

翻訳について

このドキュメントは、米国シスコ発行ドキュメントの参考和訳です。リンク情報につきましては 、日本語版掲載時点で、英語版にアップデートがあり、リンク先のページが移動/変更されている 場合がありますことをご了承ください。あくまでも参考和訳となりますので、正式な内容につい ては米国サイトのドキュメントを参照ください。